## **Calling Card Extension**

This page contains instructions on how to add a Calling Card extension to the system.

- [Overview](#page-0-0)
- **[Service behavior](#page-0-1)**
- [CallerID management](#page-0-2)

## <span id="page-0-0"></span>**Overview**

This type of extension allows setting up a calling card service on the system. This way customers can use a calling card to pay for telephone services, even if their phone is not connected to the VoipNow system.

To set up a Calling Card extension, first you need to define its **[general settings](https://wiki.4psa.com/display/VNDOCS30/Add+Extension)**. Then you may customize it using specific options. You may do this at any time later on by clicking the Calling Card setup icon available in the extension's management page.

## <span id="page-0-1"></span>Service behavior

Set up the way you need the Calling Card extension to behave.

- Do not allow the user to call if credit is below <x> <currency>: Fill in the minimum credit a user should have when placing a call through the Calling Card extension; The currency that applies is usually the system's default currency.
- **Play when the call cannot be initiated due to lack of credit:** Select the sound that should be played to the user running out of credit, upon automatically interrupting the conversation;
- **Play before disconnecting the call during a conversation:** Select the sound that should be played to the user that made the call, upon automatically interrupting the conversation.
- **User can interrogate the account credit:** Applies if you want to give users the possibility to find out their credit value, before starting the conversation; As soon as the user is authenticated with one of the card codes, they are able to either interrogate their credit or make a phone call.
- **Service client must dial remote party number in <x> seconds:** Specify the time interval (in seconds) within which the user can dial the remote party number; At the end of this time interval, VoipNow will consider the request as being completed.

## <span id="page-0-2"></span>CallerID management

These are the CallerID related options.

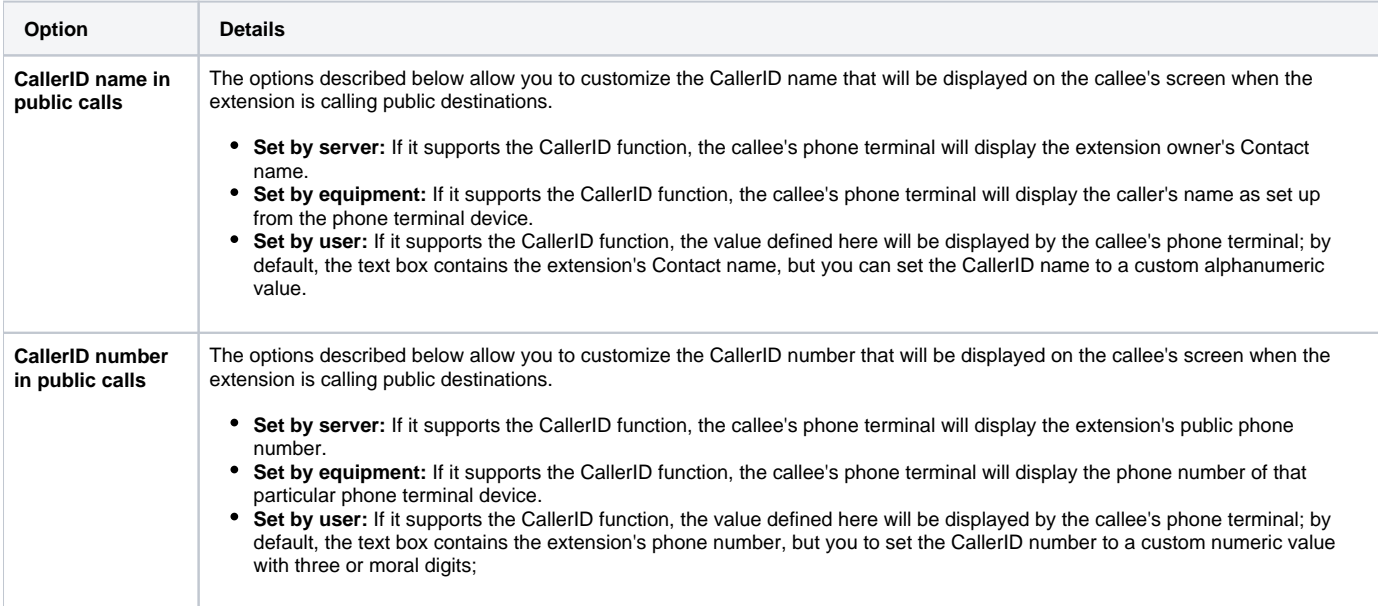

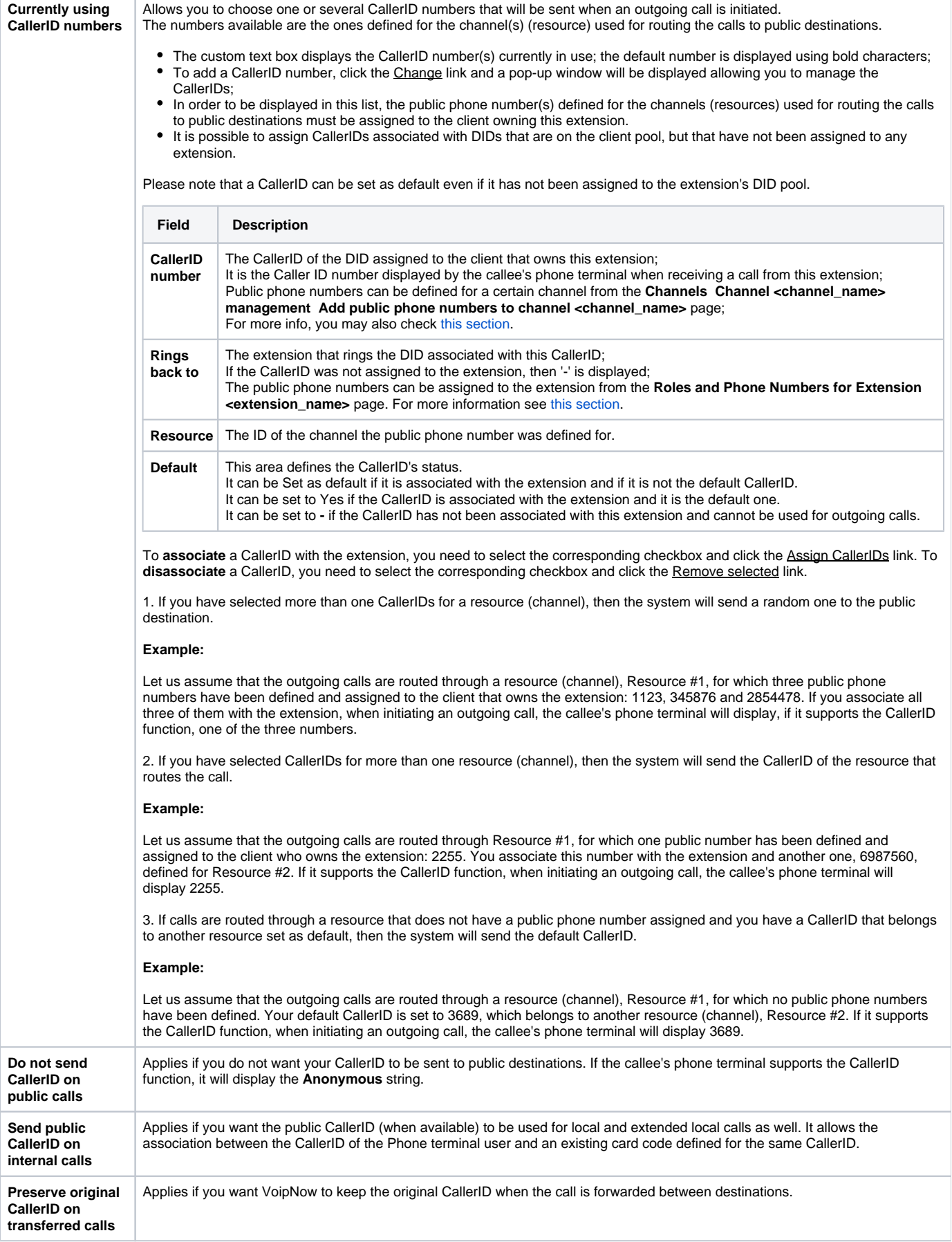

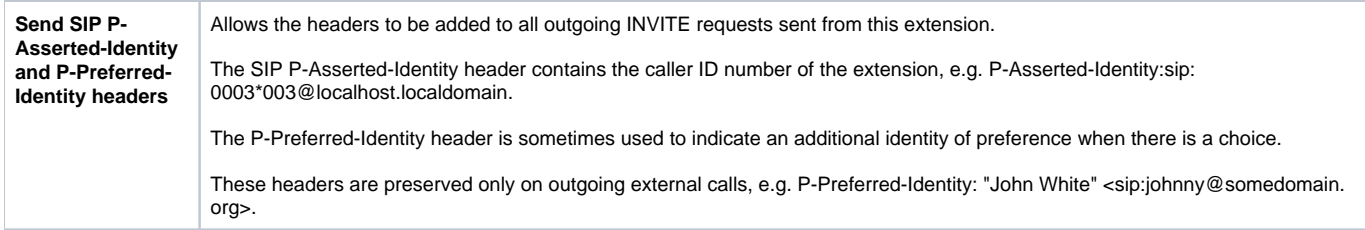

Related topics [Add card code](https://wiki.4psa.com/display/VNDOCS30/Add+Card+Code)

[Extension overview](https://wiki.4psa.com/display/VNDOCS30/Extension+Overview)

[Manage extensions](https://wiki.4psa.com/display/VNDOCS30/Manage+Extensions)